## **Order your High School Transcript**

Do you know where you will be sending your transcript when your final grades are in?

If the answer is YES, then place your order now. Why wait? It's FREE (until August 1st).

1. Go to http://www.parchment.com/u/registration/38876669/account and Sign in to your Parchment account.

If you forgot your password, no problem! Simply click the Forgot Password link to reset it.

If you do not have a Parchment account yet, create a New Learner Account now.

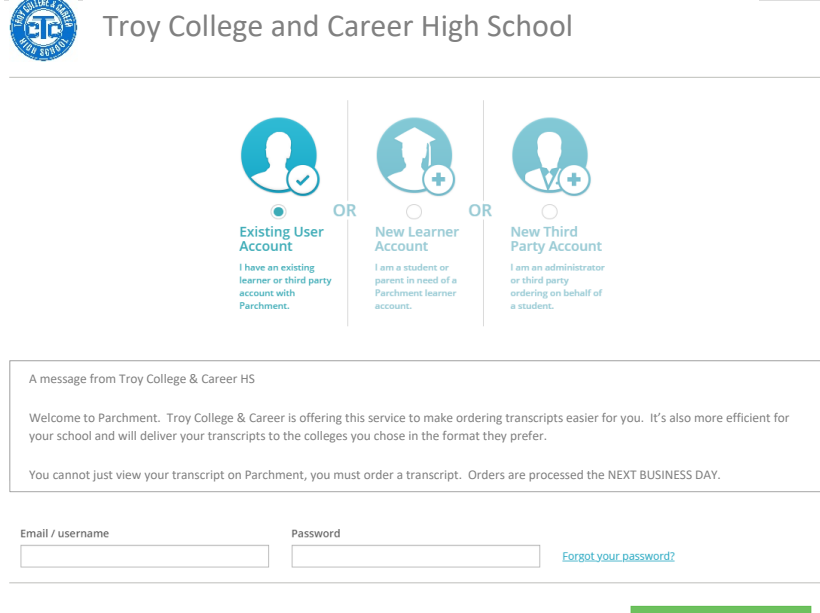

2. Click Order.

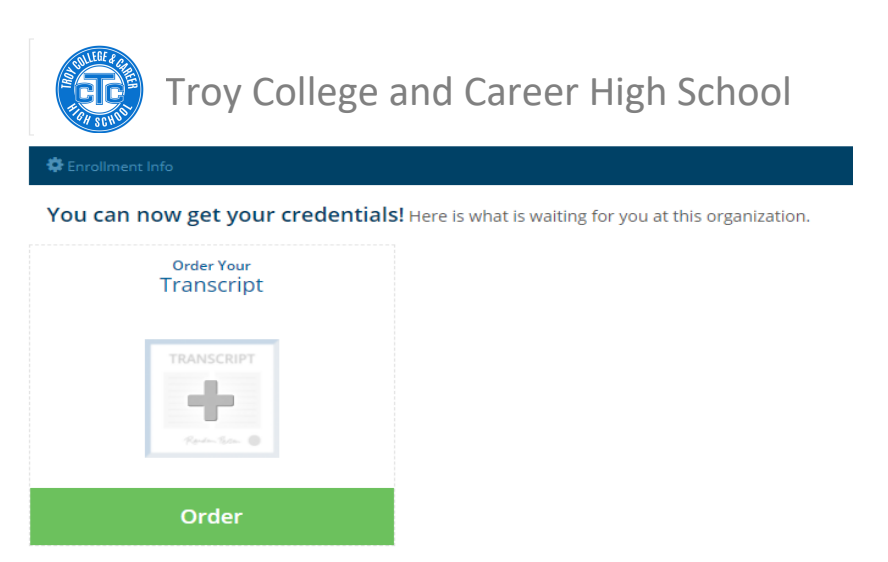

3. Search for the destination that you want to send your final transcript to. In addition to having your transcript sent to your future college, training program or employer you can also have a copy sent to you. I recommend you do this so you will have a copy of your high school transcript if you need it in the future.

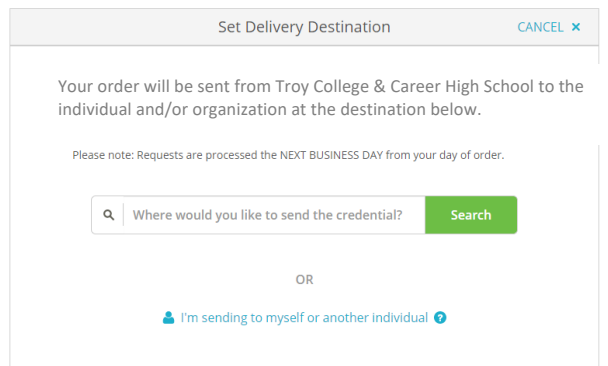

4. Under When do you want this sent? You have two options: select send now or select Hold for Grades. This means the transcript will not be sent until this semester's grades are on it. This is the option you should select if you are a graduating senior.

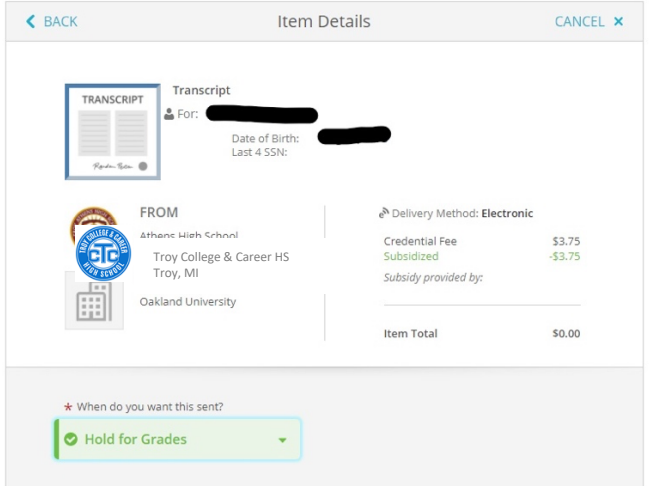

5. Give consent and click Continue.

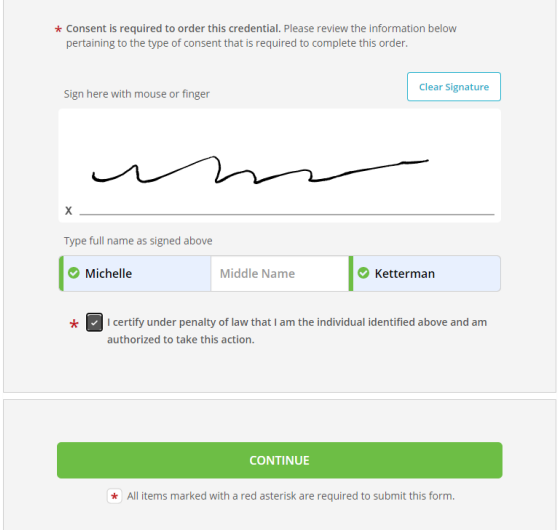

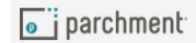

6. Review order summary and click Complete Order.

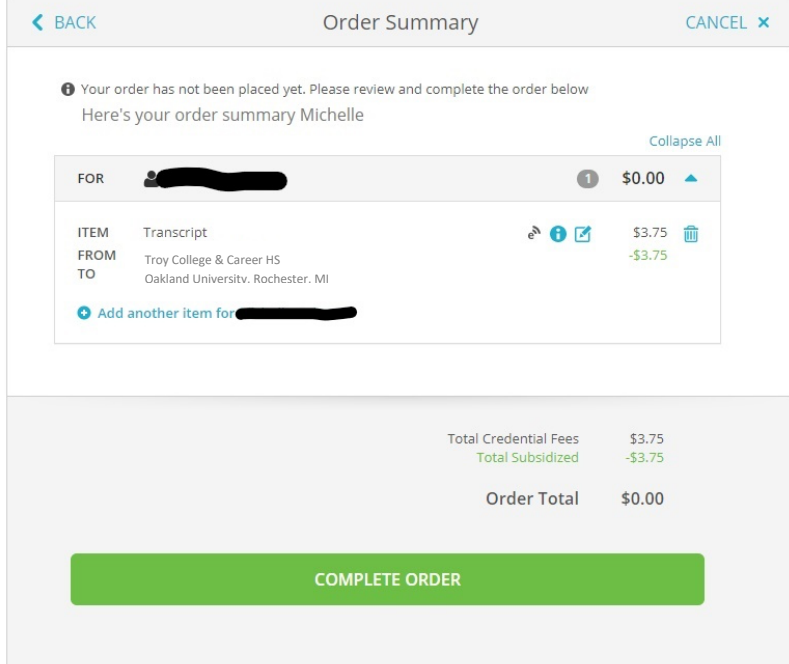

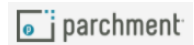